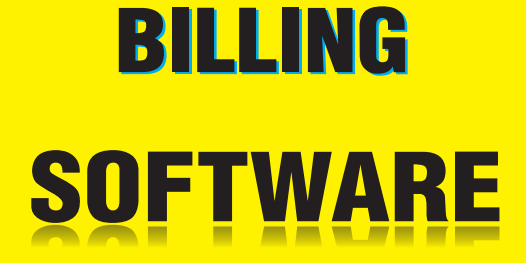

BSD Infotech Pvt. Ltd. BE-373 A/2, Behind Street No. 1, Near Swarg Asharam,Hari Nagar, New Delhi, India Pin Code - 110064

info@bsdinfotech.com / www.bsdinfotech.com

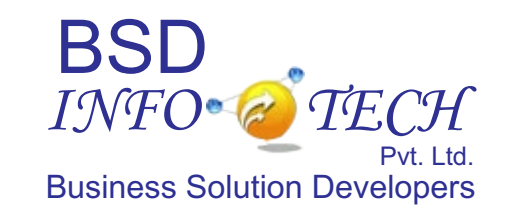

**a Product of BSD Infotech Pvt. Ltd.**

#### **Customized Settings:**

**Tax Information:** You can enter your VAT, **Automatic Price Options:** While preparing **Automatic Emailing:** Simply press the CST, Service Tax Nos. etc as you want it to invoices there are 2 price options. One is "Send Emai appear on your invoices. You can leave it | "Normal Prices" and the other is "Customer | automatically emailed to your Customer as <br>blank if you do not wish to use tax | Specific Prices". blank if you do not wish to use  $\text{tax}$  Specific Prices". information

**Notes:** Notes will appear at the bottom of prices are same for all the customers. While

**Invoice Header:** This header will appear on Filled in the price column. topmost line of your invoice. You can use <br>terms such as INVOICE. TAX INVOICE. Customer Specific Price List: Suppose if all Invoices prepared. You can also search CASH MEMO Etc. Or you can keep this you have many products and many field blank, if you do not want anything to customers. And different customers have

**Email Settings:** Customized settings for various products for various customers and smtp email sending of invoices.

which will be printed on your invoices, them once. Than whenever you prepare a challans statements etc

data on a pendrive or any other source just  $\vert$  or alter it manually also. This feature is not by clicking the backup button. You can also  $\parallel$  available in any other invoice software. restore all your data by just clicking the Restore button **Automatic Amount in Words:** Total

**Company Details:** You can customize the **Automatic Calculations:** All the amount of an invoice is automatically name of your company and contact details Calculations are done automatically. This converted in words and pri Calculations are done automatically. This converted in words and printed on the saves you a lot of time and effort. that will appear on invoices and challans.  $\Box$  saves you a lot of time and effort.  $\Box$  invoice.

invoices there are 2 price options. One is

**Normal Prices:** Under this option, the email. Invoices. You can use these lines for preparing invoices if you select this option, **Save As PDF File:** You can save each and Instructions. Terms & Conditions etc. the normal price that you enter in your every Invoice as a PDF file just by clicking products master table will be automatically  $\parallel$  the "PDF" button.

terms such as INVOICE, TAX INVOICE, **Customer Specific Price List:** Suppose if all Invoices prepared. You can also search CASH MEMO Etc. Or you can keep this vou have many products and many and filter them on the basis of customers. And different customers have  $\vert$  or Party Name. And from here you can different prices for different products. Here  $\vert$  directly take a printout or send it by email, appear on top.  $\Box$  different prices for different products. Here directly take a printout or send it by email, it is very difficult to remember prices for  $\vert$  just by clicking a button. enter them manually. But our software has the ability to remember different prices for **LOGO:** You can insert your company logo different customers. You only need to feed which will be printed on your invoices. them once. Than whenever you prepare a invoice for a particular customer, the price belonging to this customer will automatically **Backup-Restore:** You can backup all your be entered in the price column. You can edit

customize the message and subject of this

## **ASK for Customization to Fit Your Needs**

# **BSD Infotech Pvt. Ltd.**

BE-373 A/2, Behind Street No. 1, Near Swarg Asharam, Hari Nagar New Delhi, India Phone: +91 11 45522717 /9312289566 Email: info@bsdinfotech.com Website: www.bsdinfotech.com

# **Thank You!**

## **BSD Infotech Pvt. Ltd.**

BE-373 A/2, Behind Street No. 1, Near Swarg Asharam, Hari Nagar New Delhi, India Phone: +91 11 45522717 /9312289566 Email: info@bsdinfotech.com Website: www.bsdinfotech.com